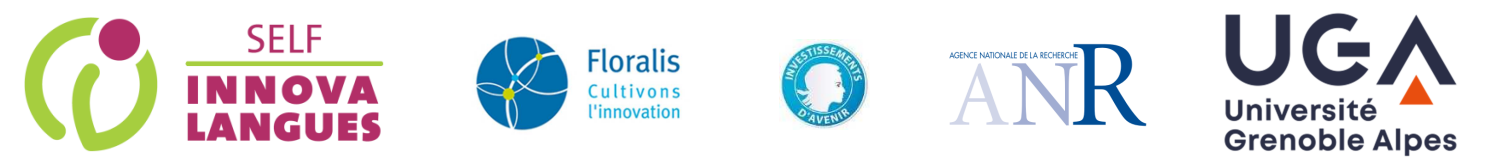

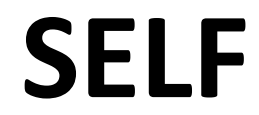

#### **Systema di valutazione linguistica a orientamento formativo**

## Manuale di utilizzazione SELF interlingue

**Istruzioni da seguire prima di iniziare il test :** 

- Utilizzare un computer (Windows, Mac o Linux), **non usare** tablet o smartphone.
- Utilizzare **Mozilla Firefox o Chrome**, SELF non è adattato a Edge, Safari o Opera.
- Controllare che i **parametri audio-video** siano ben parametrati (per evitare la ripetizione si potrebbe dire siano impostati correttamente, siano ben impostati) sul vostro computer.

### Connessione a SELF

- Per cambiare la lingua del dell'interfaccia, cliccare sul pulsante **OFR** in basso a destra dello schermo.
- Se è la prima volta che accedete al sistema SELF, cliccate su "Iscrizione", sotto "Sei un nuovo utente?".
- Se siete già iscritti, cliccate su "Accedi".

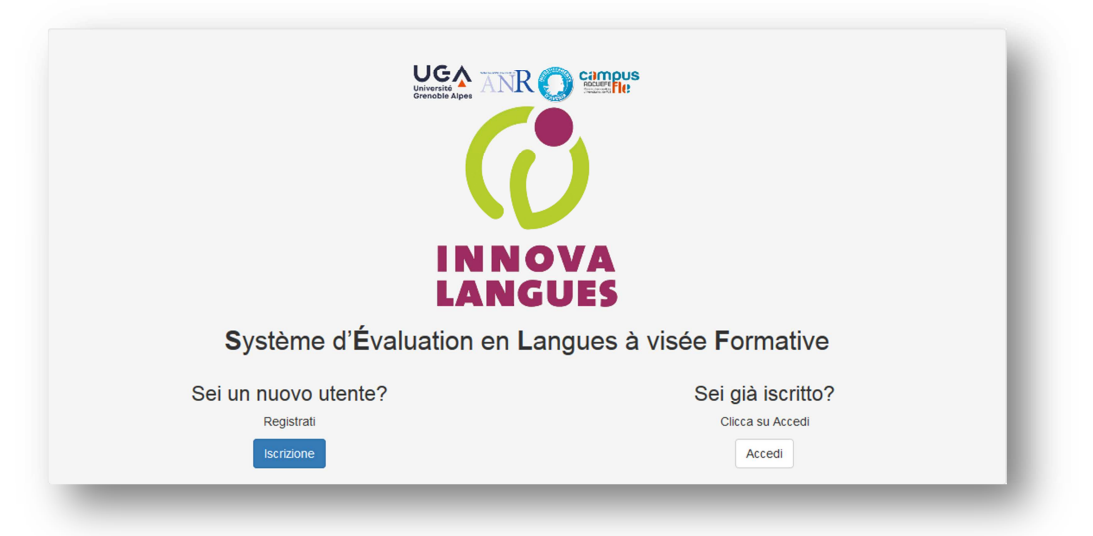

• Riempite il form di iscrizione.

*Login di default : nome.cognome (raccomandato ma modificabile).* 

*Password: non riutilizzate password già usate su un altro sito.* 

Indicate la vostra università, corso di laurea e anno di studio.

**Conservate il vostro login e la vostra password!** (SELF non vi invierà una mail di conferma dell'avvenuta iscrizione).

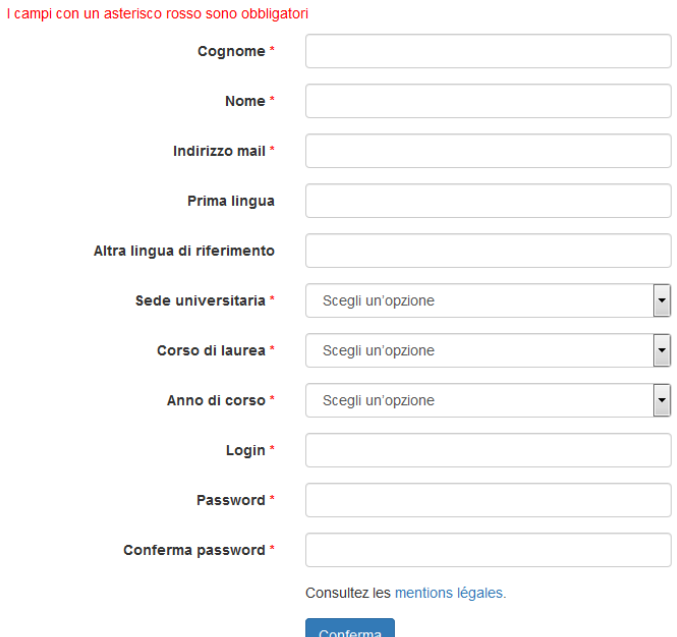

#### Video tutorial & connessione a una sessione

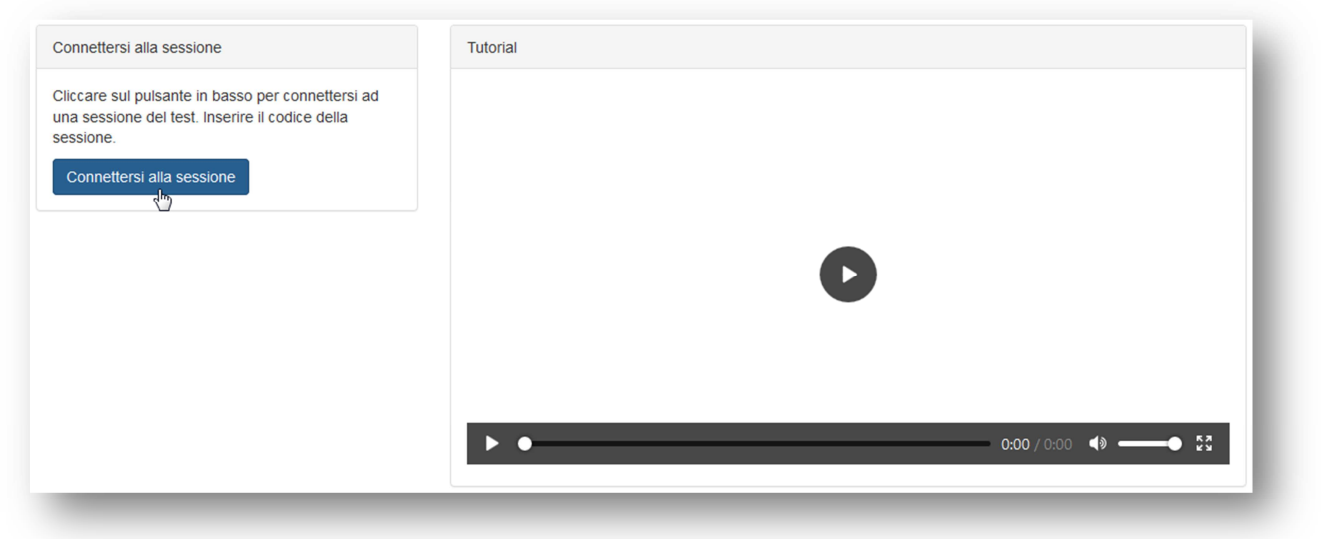

- Guardate con attenzione il video tutorial. Questo video resta a vostra disposizione, cliccando sul bottone **Aiuto** del menù in alto. **O** Accedi al test **O** Aiuto
- Il video vi permette di testare o sistemare i parametri audio prima dell'inizio del test.
- Potete connettervi a una sessione del test tramite il **codice di sessione** che vi è stato fornito dalla vostra istituzione, sotto "**Accesso ai test**".

## Il test

Il test dura in media **50 minuti.**

- Il test di posizionamento SELF è composto da due parti e si testano tre competenze.
- La prima parte è **generale**, la seconda è **adatta al vostro livello**.
- La complessità del test aumenta di attività in attività.
- Le attività si susseguono in maniera automatica. Il passaggio da un'attività all'altra è automatico.

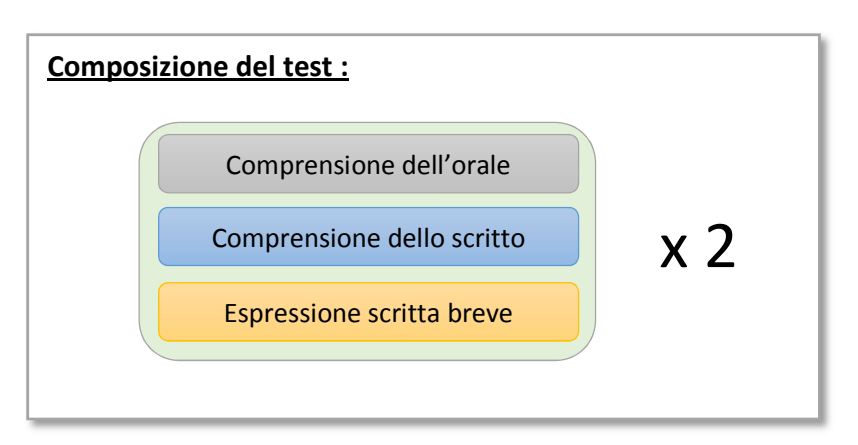

### Promemoria

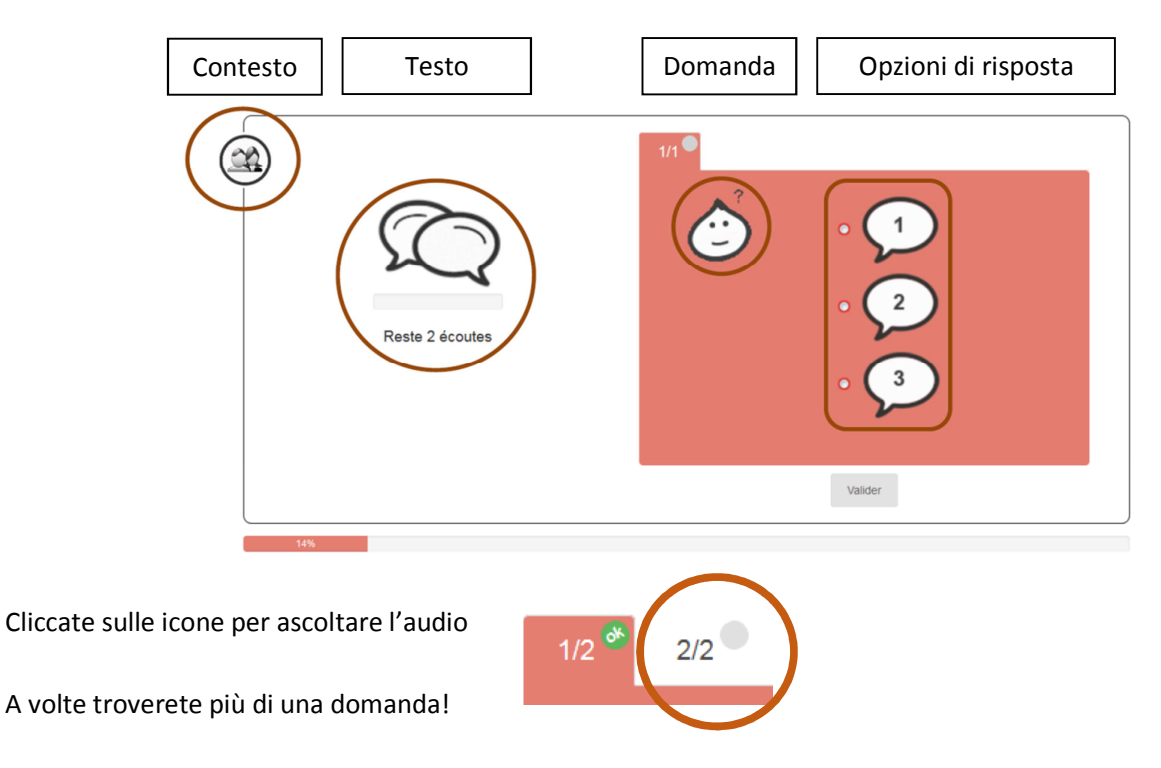

• È obbligatorio rispondere a tutte le domande, e non è possibile tornare indietro/sulle attività precedenti.

# Risultati

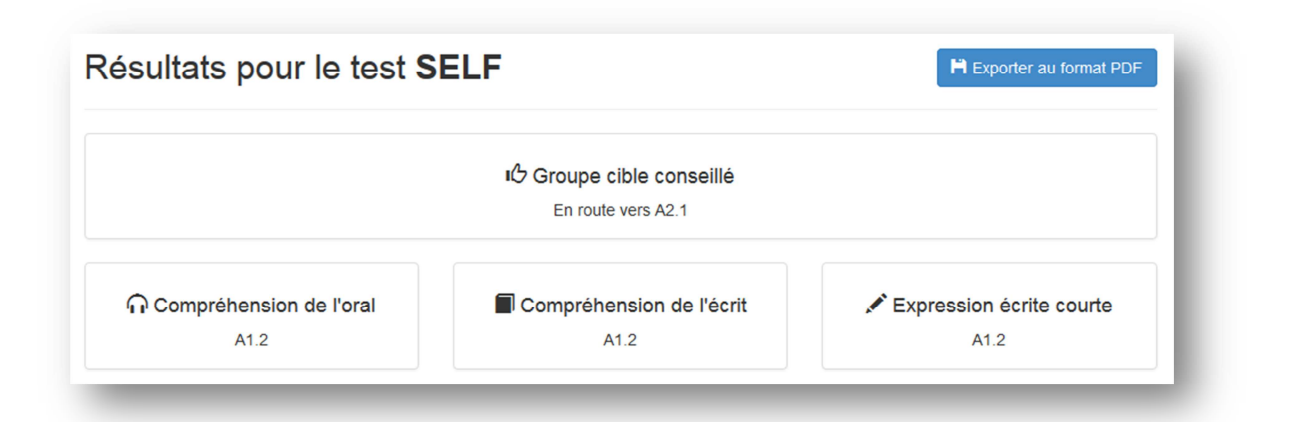

- Alla fine del test potete scaricare i vostri risultati in formato pdf. Tuttavia, durante il mese di settembre, è consigliato effettuare questa operazione la sera dopo le 20 o la mattina prima delle 8, per non rischiare di rallentare il sistema nei periodi più intensi, come ad esempio all'inizio d'anno accademico.
- Nessun problema in caso di difficoltà con la connessione, le risposte già date sono salvate. Basterà riconnettersi con le stesse credenziali per ripartire dallo stesso punto.

## SELF Spagnolo

• I task di espressione scritta breve richiedono il riempimentodi caselle di testo con **una sola parola**. Se trovate due caselle di testo consecutive, vuol dire che bisogna inserire **una sola parola** per ogni casella. Ad esempio, potreste trovarvi davanti a questa situazione nel caso di un tempo composto.

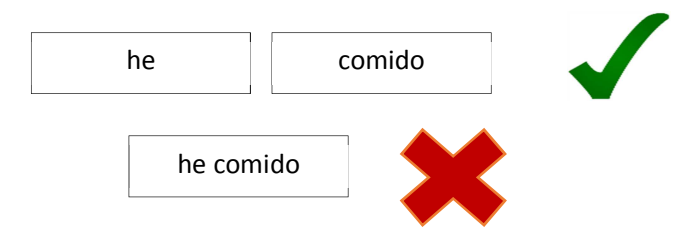

- La lunghezza della casella non corrisponde alla lunghezza della parola da inserire.
- La risposta sarà considerata errata se non è accentuata in maniera corretta! Troverete una barra per inserire i caratteri speciali quando necessario.

## SELF giapponese

Per le attività di scrittura in lingua giapponese, utilizzate la tastiera IME. Durante lo svolgimento del test, un documento di aiuto è sempre a disposizione.

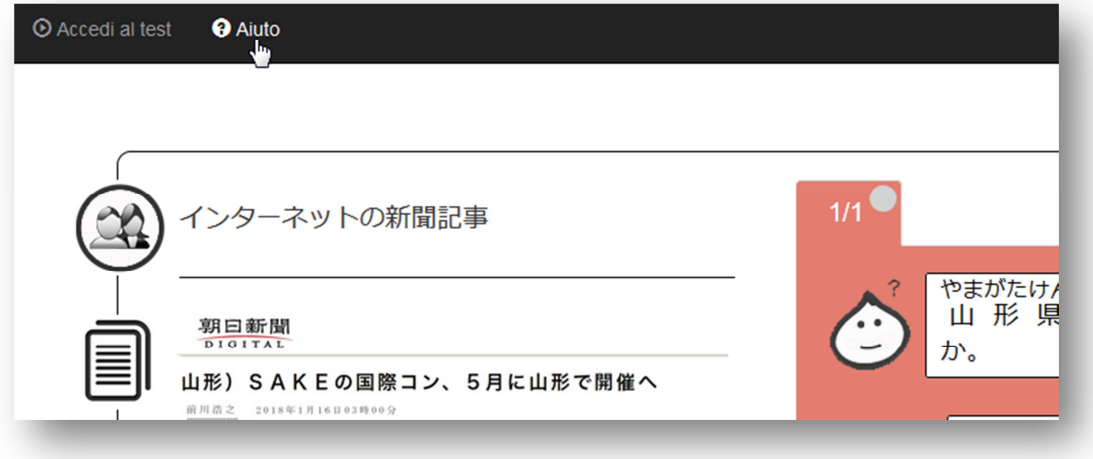

#### Note relative alla protezione dei dati personali

SELF è un software sperimentale online concepito e sviluppato dall'Université Grenoble Alpes nel contesto del progetto IDEFI Innovalangues, del programma nazionale IDEFI (Initiatives D'Excellence en Formations Innovantes).

Avete accesso all'applicazione nel contesto di una convenzione annuale stipulata tra l'Université Grenoble Alpes e la vostra istituzione. I dati a carattere personale raccolti da SELF al momento dell'iscrizione sono necessari alla gestione dei test di lingua all'interno dell'applicazione, all'attribuzione del livello di lingua a fine test, e alla costituzione dei gruppi di livello o altre forme di gestione dei livelli di lingua da parte degli insegnanti o dei settori amministrativi della vostra istituzione. I dati sono ugualmente utilizzati a scopi di ricerca o statistiche non nominative da parte del progetto e non sono destinati ad altri usi. I dati saranno conservati per un periodo minimo equivalente alla durata della convenzione SELF della vostra istituzione e di default durante tutta la durata del progetto IDEFI più un anno a fini di ricerca in didattica delle lingue. Le lingue parlate sono delle informazioni utili ma facoltative, da inserire solo in maniera consensuale. Una volta completate le informazioni del profilo, cliccare su CONFERMA equivale all'accettazione delle condizioni d'uso qui presentate.

Alla fine del test, dopo aver esportato e scaricato il vostro risultato SELF in locale, diventate i soli responsabili della conservazione e diffusione del file. In maniera conforme al Regolamento generale sulla protezione dei dati (RGPD) e alla legge "Informatique et Libertés" del 6 gennaio 1978 in seguito a modifiche, potete esercitare il vostro diritto sui vostri dati personali, attraverso l'applicazione modificando il vostro profilo o indirizzando una domanda in forma scritta agli amministratori del sistema SELF attraverso il personale amministrativo o insegnante interlocutore designato della vostra istituzione. In ultima analisi, potete contattare il Délégué à la protection des données (DPO) dell'Università Grenoble Alpes (relaisDPO@univ-grenoble-alpes.fr).

NB: i dati sono conservati in Francia nei datacenters dell'Université Grenoble Alpes, che possono beneficiare di un livello di protezione adeguato.